## PLANIFICACIÓN. BLOGUEANDO

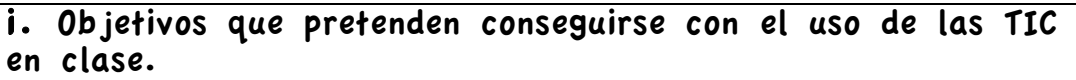

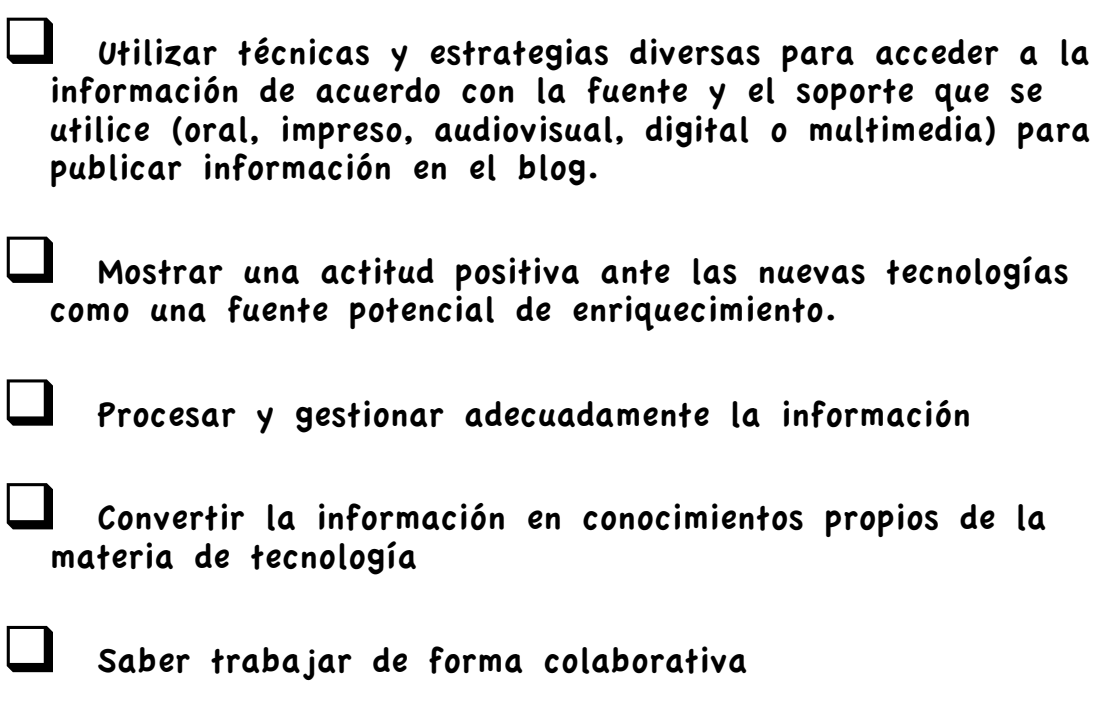

# ii. Descripción del grupo con el que se va a trabajar

Voy a trabajar con alumnos de cuarto de ESO en la materia de tecnología, Un grupo de 17 alumnos y alumnos tal y como figura en el grupo-clase que tengo, Es un grupo de Secciones Europeas en lengua francesa, un grupo que imparte la materia de Tecnología en lengua francesa.

#### iii. Los contenidos a desarrollar

Los contenidos a desarrollar son los edublogs, cómo crear, diseñar y enriquecer y matener un blog educativo como portafolio digital de su aprendizaje en la materia de tecnología

#### iv. Fechas y temporización de uso del ordenador

Las fechas previstas para el desarrollo del actividad es de un mes preciso ya que las vacaciones de Pascua comienzan el próximo día 5 de Abril en la Comunidad de Baleares.

 La primera semana: creación del blog y publicación de post (audio, vídeo, texto imágenes)

 La segunda semana moderación de comentarios y canales de sindicación de contenidos

La tercera semana: diseño del blog y elementos de página

 La cuarta semana: publicación según páginas de los contenidos de la materia de tecnología en lengua francesa.

### v. Una pequeña reflexión sobre el enfoque que darás a las unidades didácticas

El enfoque será totalmente práctico, una muestra de trabajo colaborativo ya que los alumnos y alumnas compartirán información a través de sus blogs y los comentarios serán moderados para procesar dicha información. Así mismo como se trata de un grupo bilingüe ciertas instrucciones y publicaciones se realizarán en lengua francesa, lengua vehicular del programa de Secciones Europeasa.

Quisiera desarrollar la planificación de aula seguida en la unidad didáctica así como entrar en más detalle en el desarrollo de la aplicación informática del blog.

# **PLANIFICACIÓN**

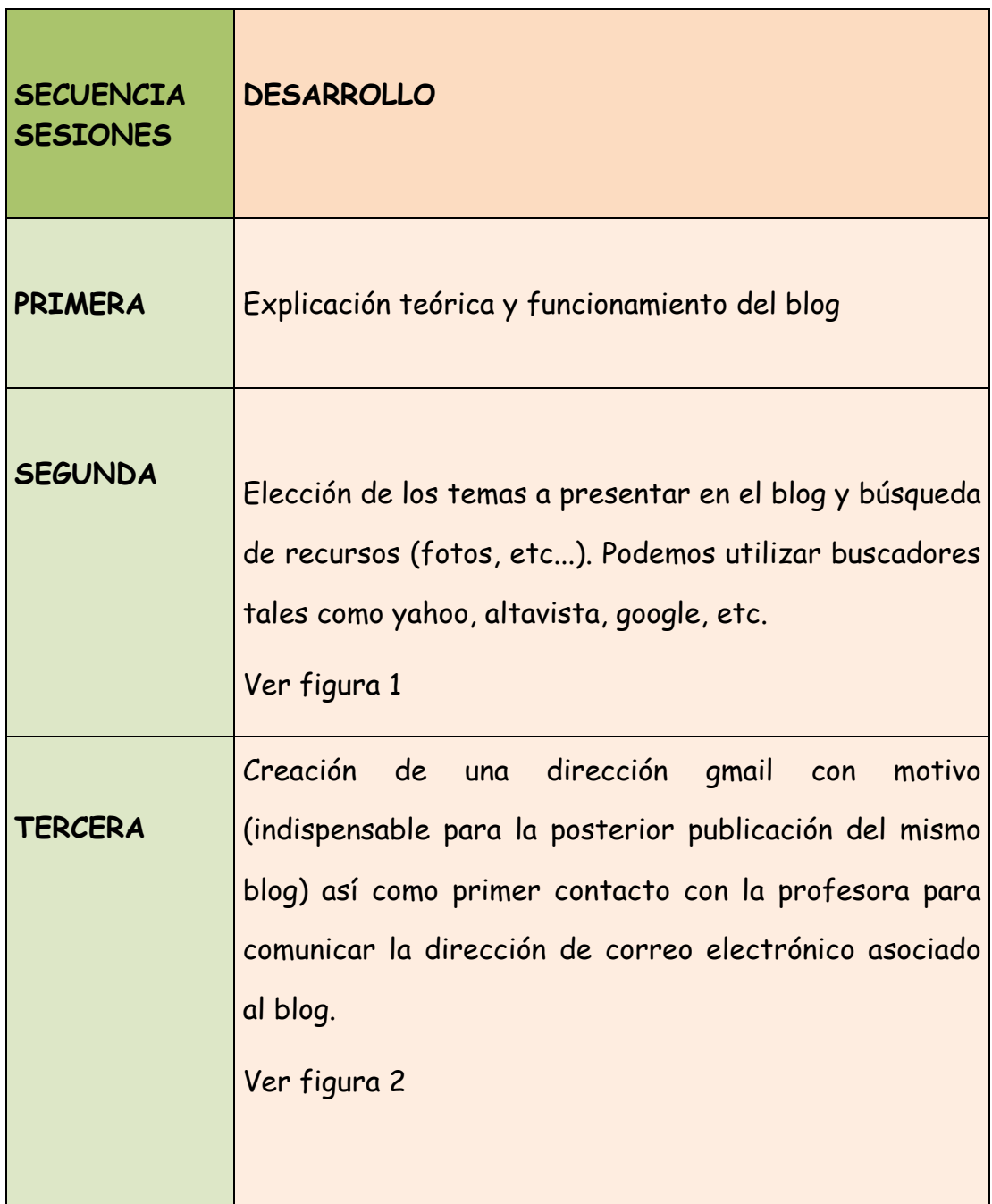

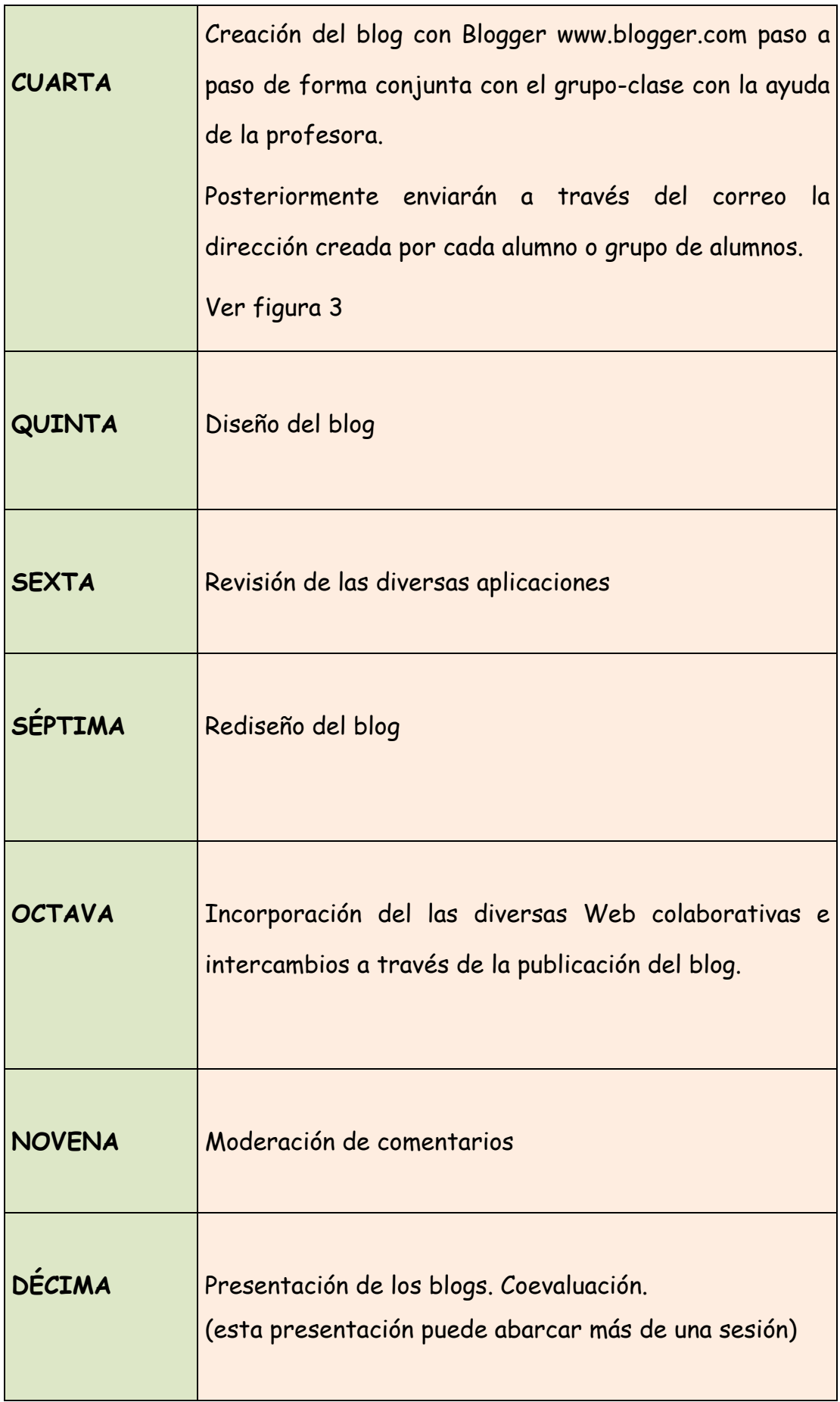

**Nota1:** Cada sesión tiene una duración de 55 minutos.

**Nota2**: el número de sesiones semanales es de 3, con lo cual la dedicación a la creación del blog tendrá una duración de aproximadamente 4 semanas ya que la presentación abarcará más de una sesión así como la fase de diseño del blog (alrededor de las 12 sesiones en este caso).

Una vez creado el blog se incorporará al trabajo cotidiano para intercambiar trabajos con la profesora. También podrán visualizar el calendario de exámenes etc.

La creación del blog corresponde a los contenidos multimedia enmarcados en el área de Tecnología (materia optativa de cuarto de la ESO y a la materia también optativa de TIC (Tecnologías de la Información y la Comunicación) correspondiente al mismo nivel educativo.

Toda la documentación correspondiente a la creación y desarrollo del blog queda reflejada en la correspondiente unidad didáctica de aula (destacnado los objetivos, los contenidos, la metodología y los criterios de evaluación).

#### Figura1

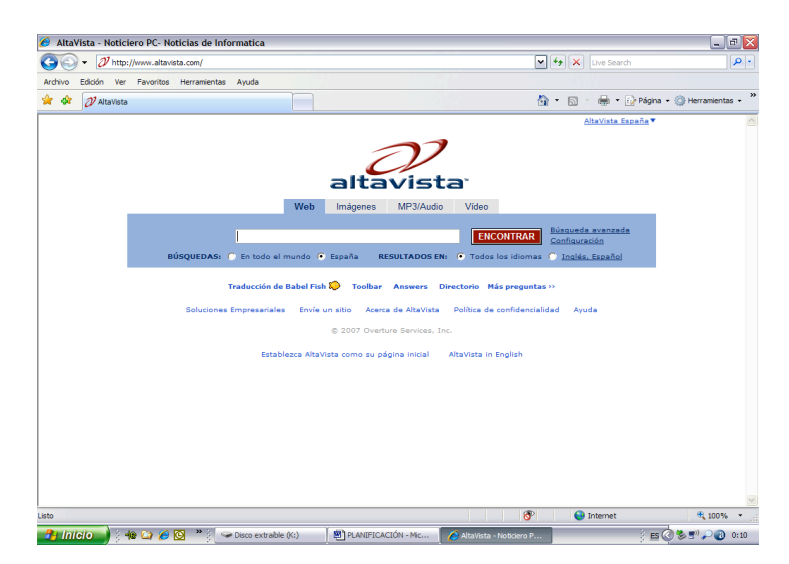

### Figura 2

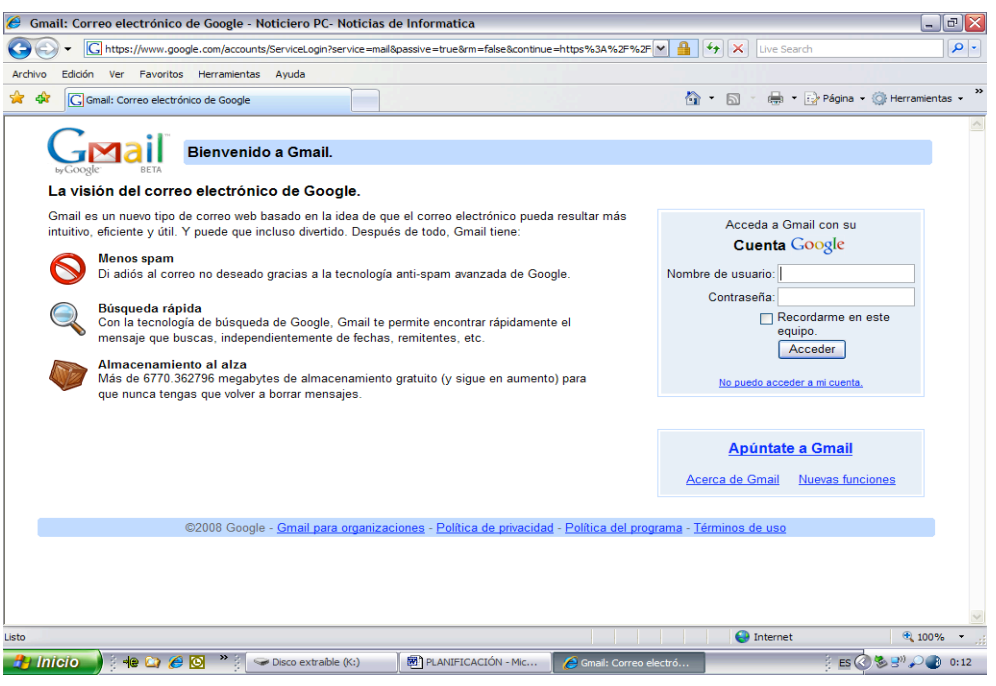

#### Figura 3

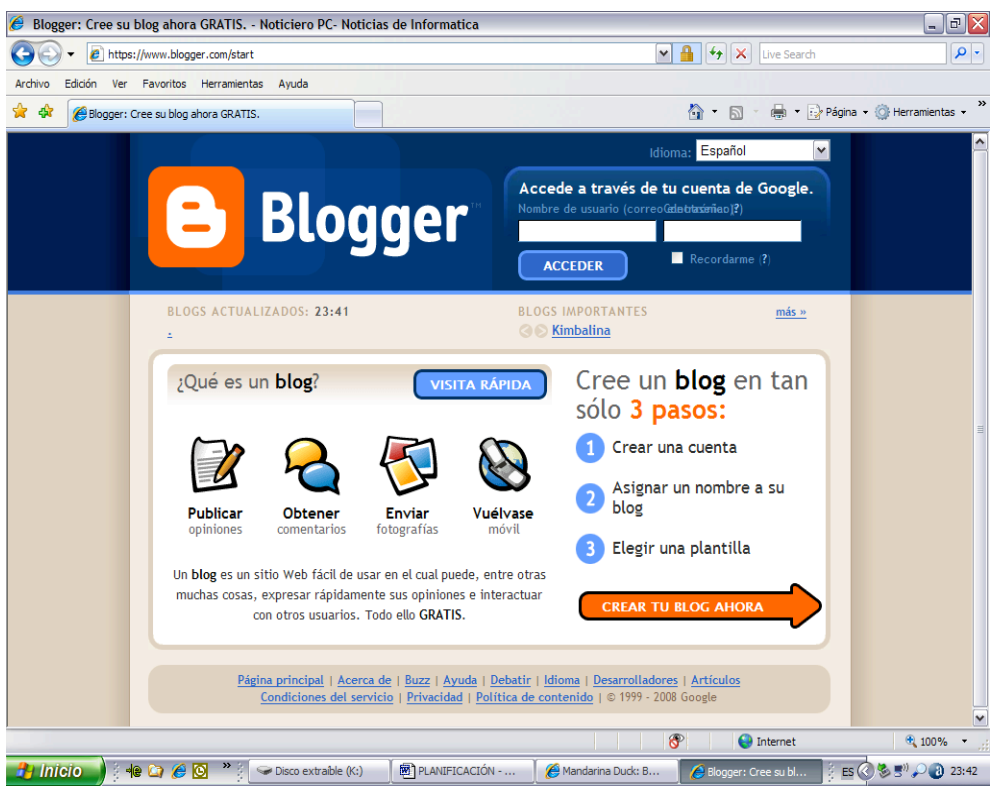

### **DESARROLLO**

Antes de comenzar la descripción de la aplicación de la DEMO informática, en este caso mi blog, actividad que los alumnos también realizaran para elaborar el suyo, comenzaré explicándoles el concepto de Blog que viene bien detallado en blogger.

"Es un sitio web donde el usuario escribe periódicamente sobre cualquier tema. Los escritos más recientes se encuentran en la parte superior del mismo para que las personas que visiten el sitio conozcan la noticia más reciente. Pueden comentarla, enlazarla, etc.…"

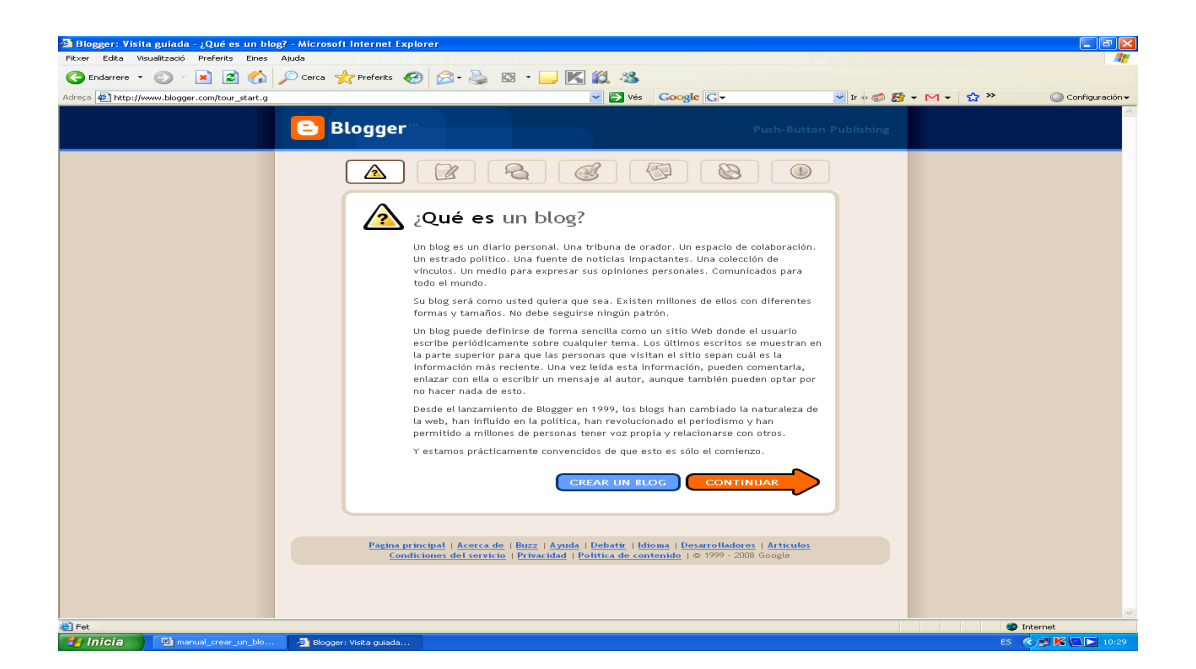

A continuación detallaré algunas de las aplicaciones y utilidades del blog así como una pequeña descripción del mío.

Mi blog (DEMO) es:

www.lecoindelasectioneuropeenne.blogspot.com

El software utilizado como ya mencioné en otros puntos fué el blogger, encontrándolo gratuitamente en:

#### www.blogger.com

Ver figura 3 página precedente.

#### **Correo electrónico**

El primer paso, como ya detallo en la planificación es crear una dirección de correo gmail. (www.gmail.com)

#### **Publicar una noticia**

El blog posibilita la publicación de una noticia, esta noticia llega a miles de personas (que si se les da la opción) que pueden opinar sobre la misma y establecer un debate con el autor u otros espectadores.

En nuestro caso es una herramienta de gran utilidad pues podremos "colgar contenidos" o dar una determinada instrucción a nuestros alumnos a través de esta opción. Ver figuras inferiores

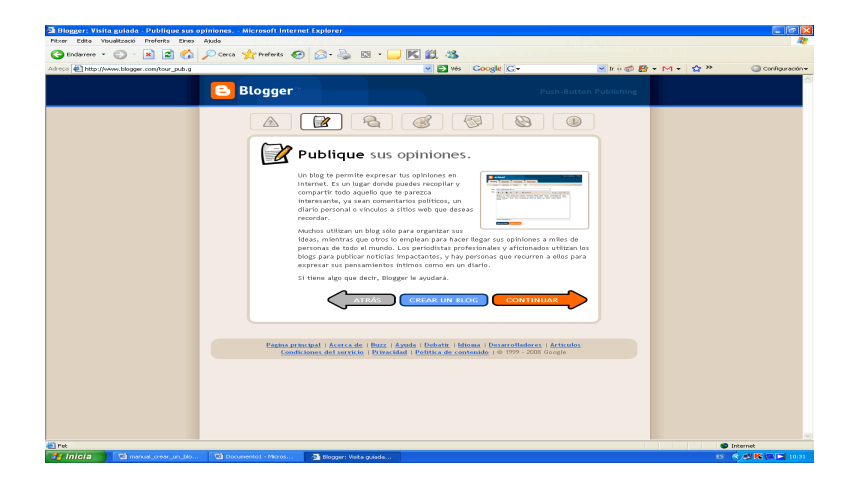

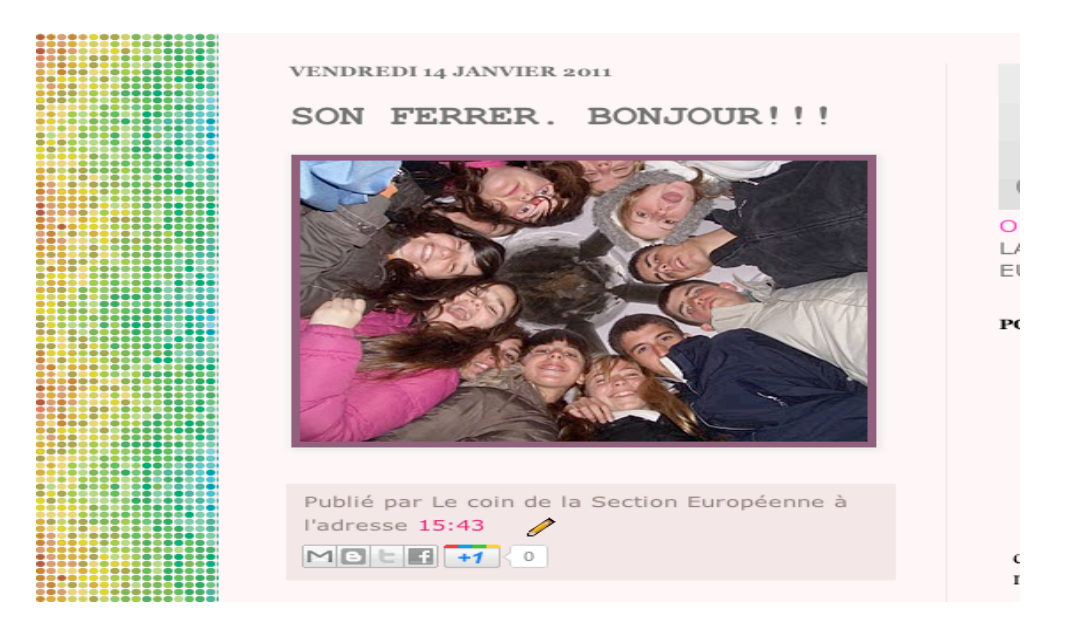

#### **Comentarios, perfiles, informaciones y accesos.**

Esta opción que aquí se detalla permitirá al autor decidir sobre las entradas que quiere que sean comentadas y las que no. Como profesora considero que es una herramienta de gran utilidad pues ciertas cuestiones no deben estar sujetas a la opinión de los alumnos como por ejemplo la fecha de un examen. Pero, el debate sobre el canon digital puede ser una noticia de actualidad a debatir en la página (blog) de Tecnología en ulteriores ocasiones.

Evidentemente, como nuestro blog es educativo, podremos realizar una selección de las personas que tendrán acceso a él. Podremos delimitarlo sólo a mis alumnos, a los profesores y a los estudiantes con los que van a realizar el intercambio lingüístico y cultural ya que utilizarán el blog como medio de presentación.

Así mismo nosotros también podemos buscar aquellos perfiles que nos interesen, es decir buscar blogs educativos con el mismo perfil que el de mi alumnado. Esta selección la realizaremos con blogger

### **Diseño**

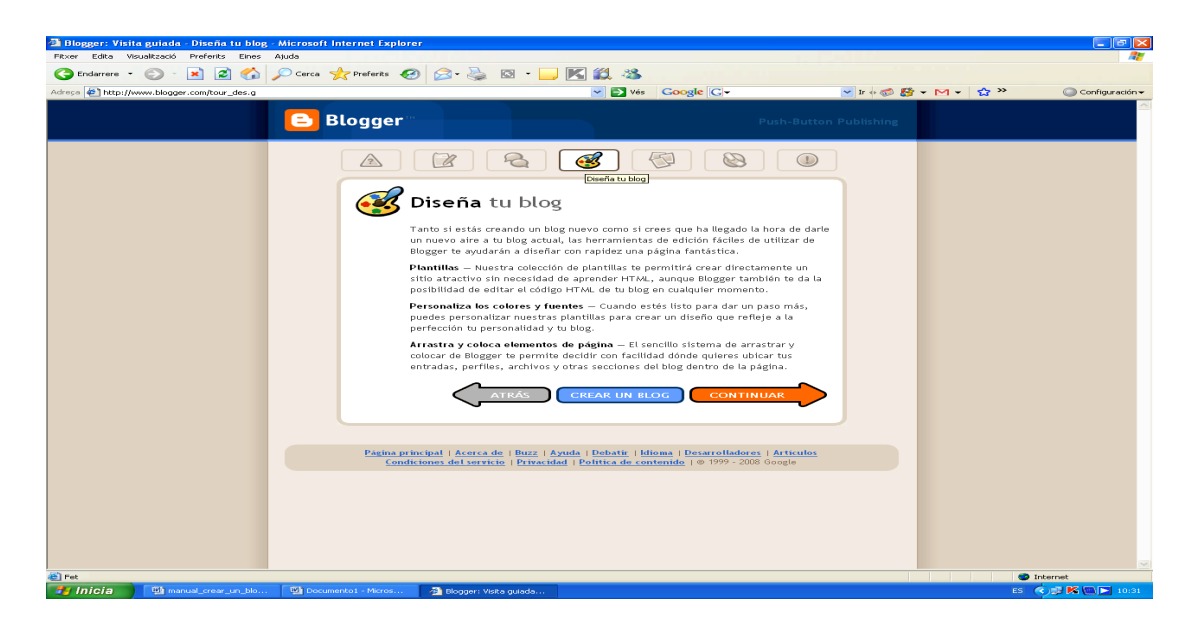

Diseñaremos el blog con múltiples recursos, a continuación veremos algunas posibilidades que presenta el programa y que trabajamos en clase:

Por ejemplo, las publicaciones las presentaremos en categoría principal (entrada) o como elemento de página (figura a la derecha) y lo haremos en forma de cascada.

Así mismo añadiremos una encuesta, una imagen, una presentación, etc...como ya detallé anteriormente.

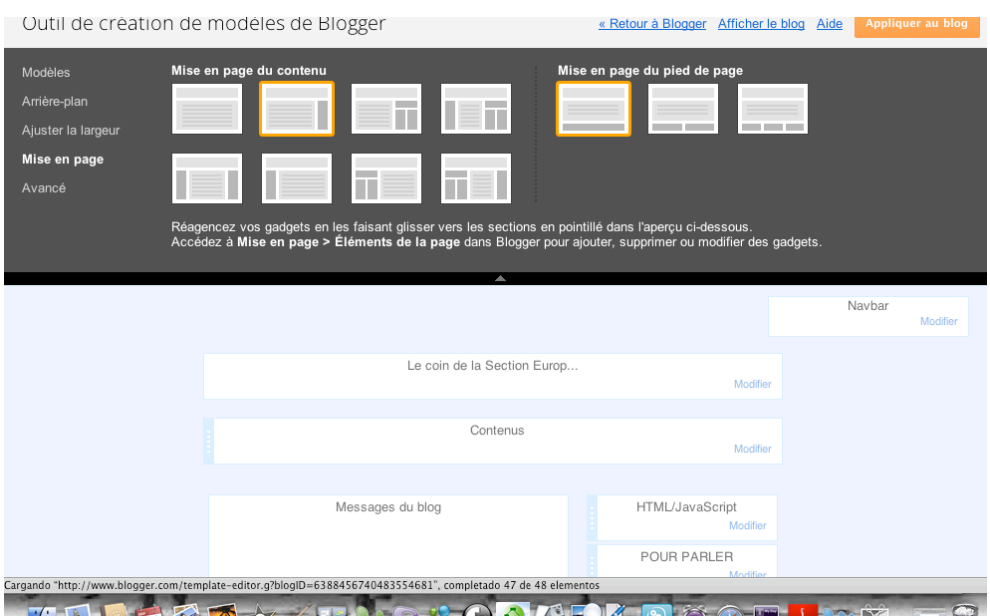

### **Fotografías**

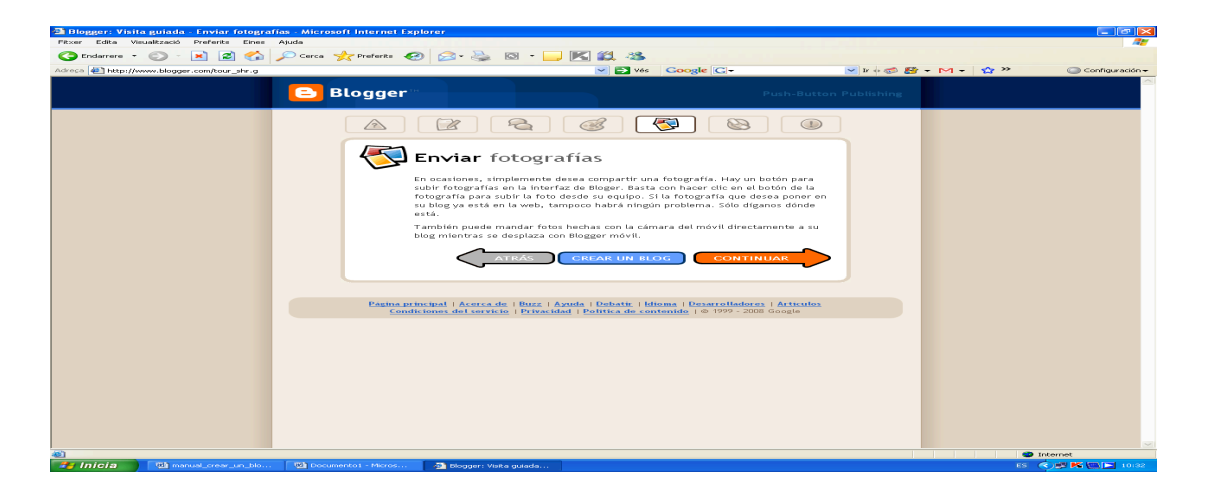

El intercambio fotográfico será de fácil manejo con el blog así como el envío de fotos o textos .

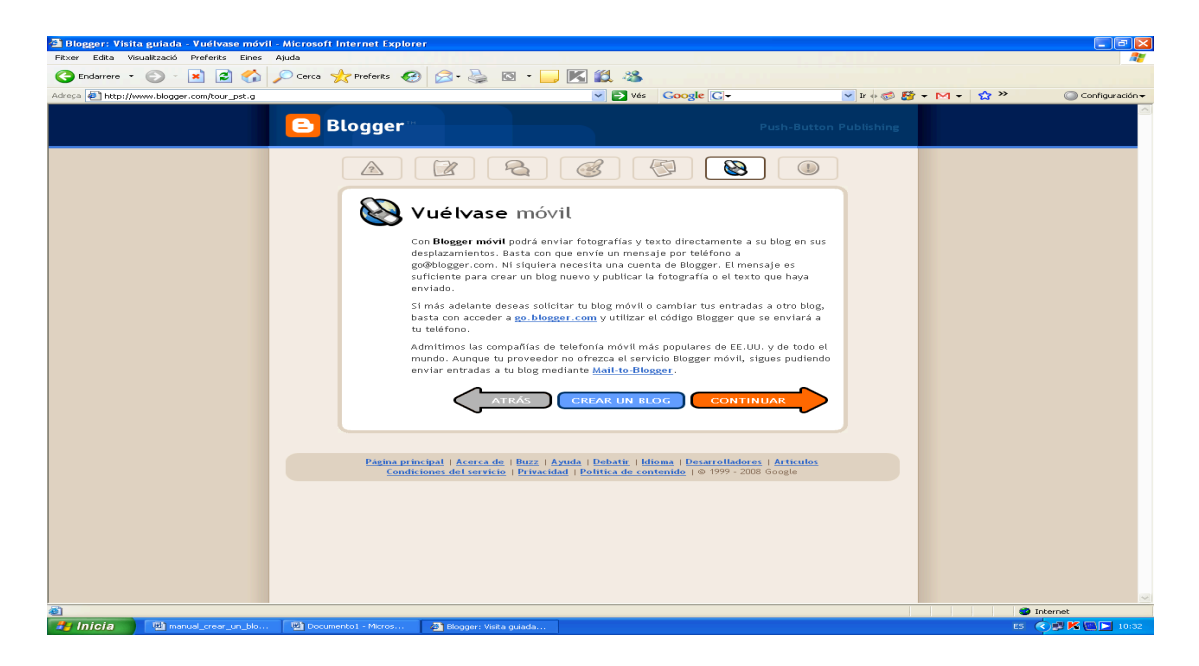

Me gustaría remarcar que existe un programa conocido como Slide que nos permitió hacer presentaciones en 3D. En la fotografía no se aprecia pero se puede observar directamente en www.lecoindelasectioneuropeenne.blogspot.com una pequeña presentación de nuestro último viaje a Bruselas que yo mismá ubiqué en mi blog a modo del ejemplo que han de seguir.

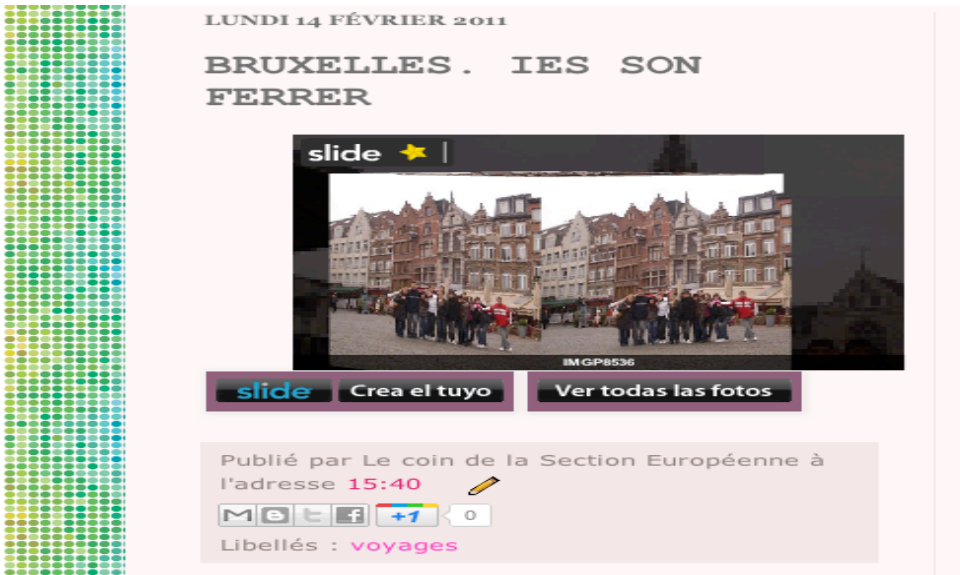

El programa es de libre acceso y se puede encontrar en **www.slide.com**

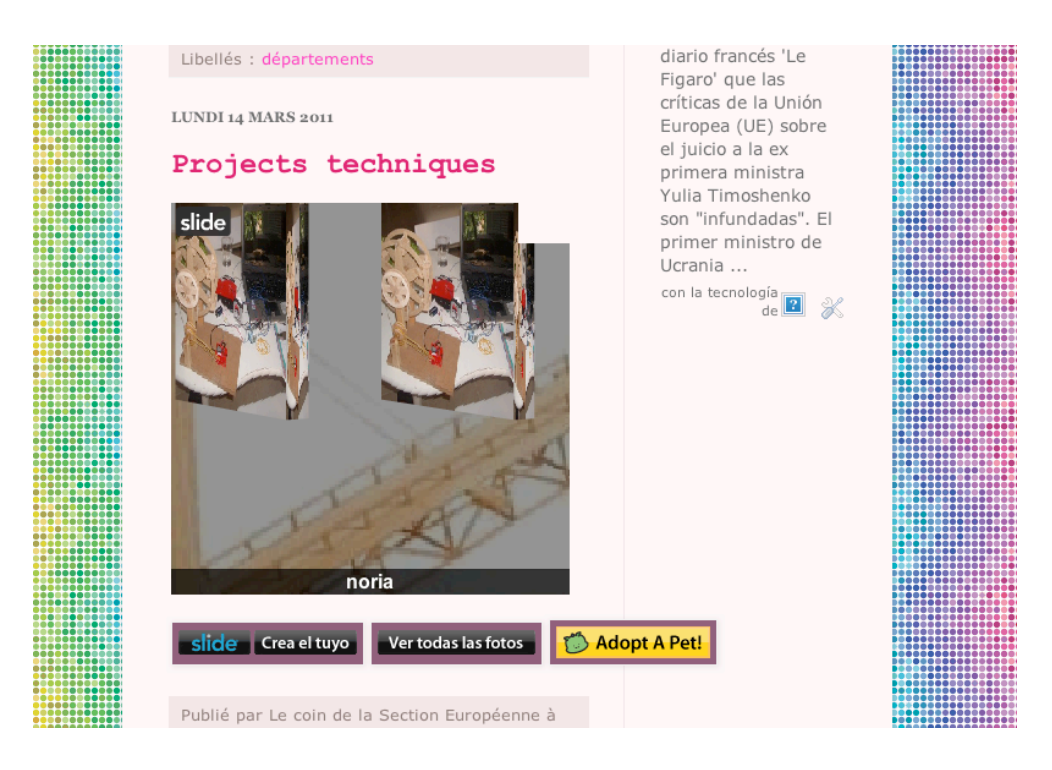

Accederemos a la página principal de nuestro blog para entrar en el panel de control (edición o creación de nuevas entradas), configuración de las creadas o bien diseños de entradas de páginas desde la página principal de blogger. Se nos pedirá el correo de gmail y la contraseña del blog (se recomienda hacerla coincidir con la del correo).

**Panel de control o tableau de bord y creación de nuevas entradas.**

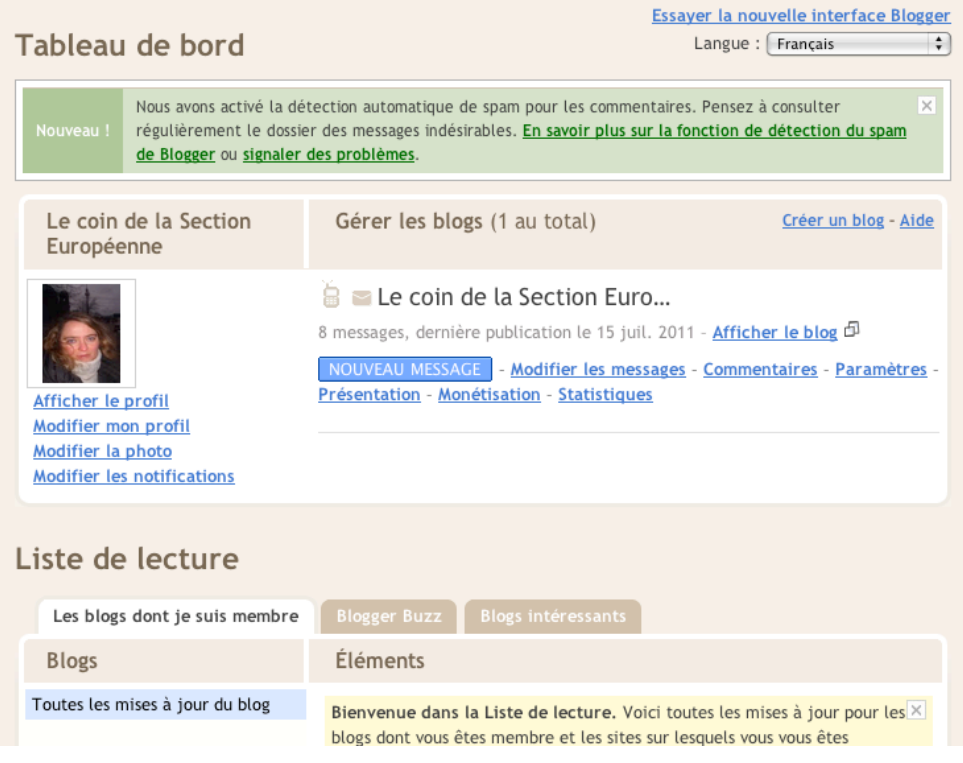

# Nueva entrada presentación

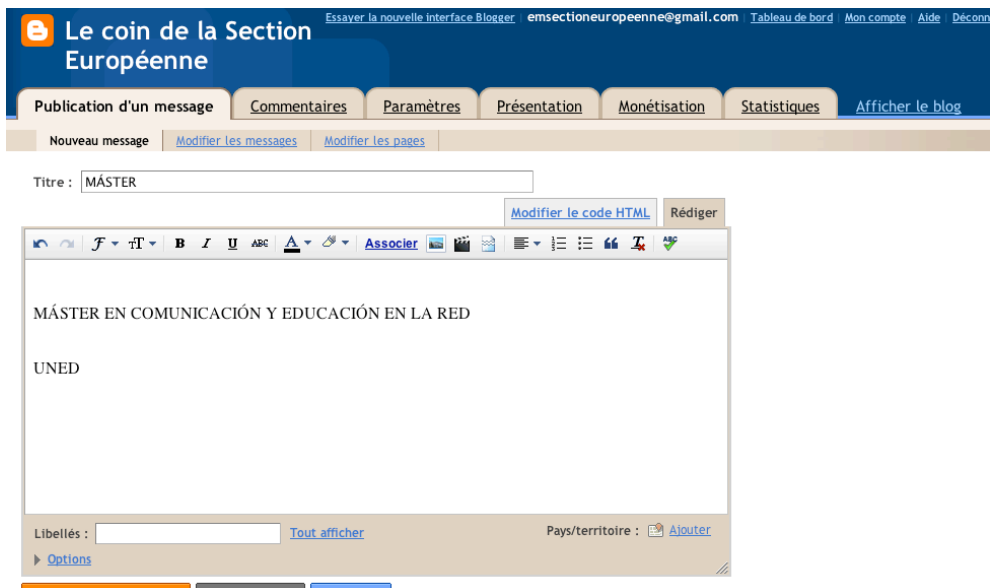

### **Configuración o Paramètres**

Permitirá añadir el blog a listas de clasificación, mostrar vínculos del blog o una edición rápida del mismo entre otras aplicaciones.

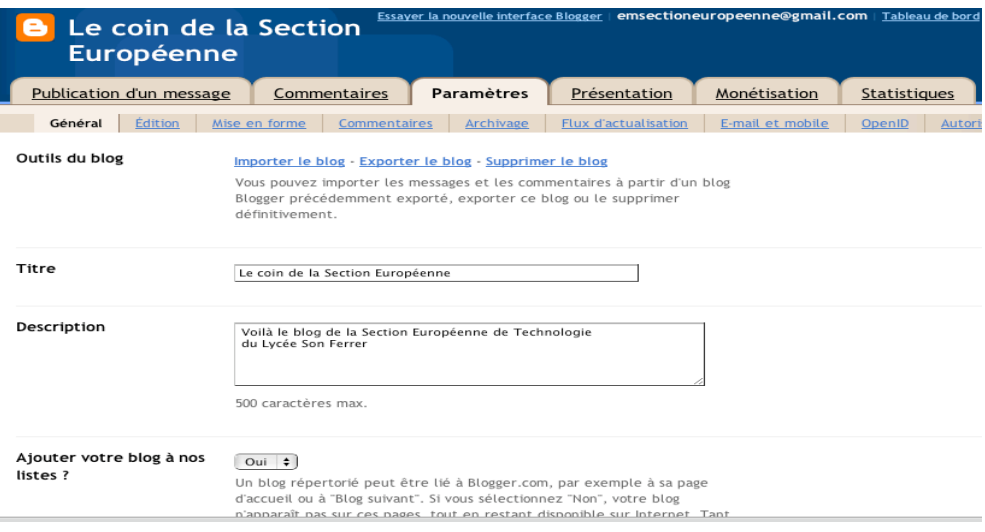

## **Diseño de página o Présentation.**

Con las utilidades mencionadas anteriormente.

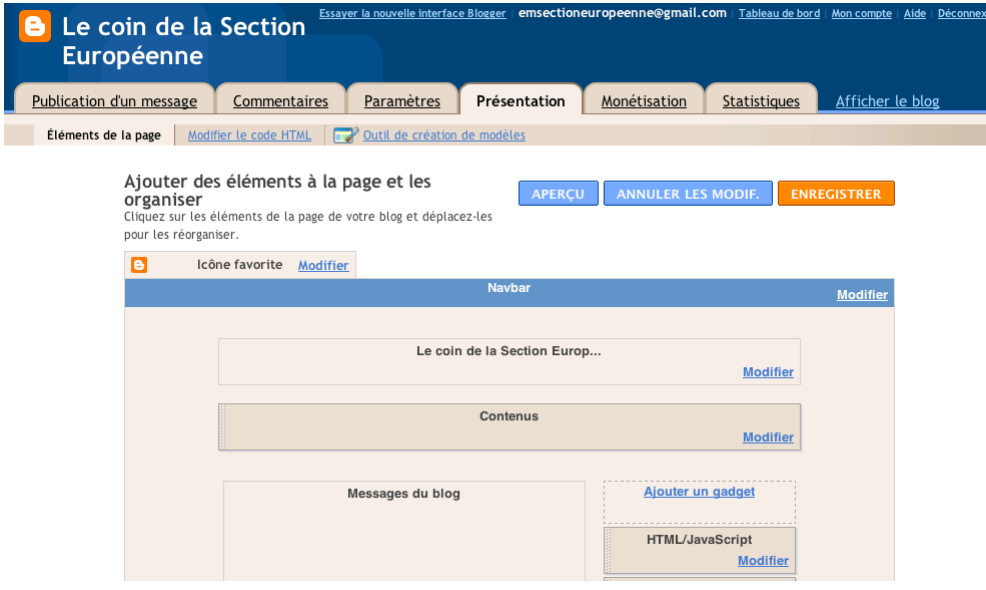

## CRITERIOS DE EVALUACIÓN

- 1. Crear un blog personal para la materia de tecnología
- 2. Acceder al blog un número determinado de veces
- 3. Publicar archivos de calidad referentes al área de Tecnología
- 4. Publicar diferentes tipologías de archivos en el blog
- 5. Interactuar a través de los blogs de los compañeros a través de la herramienta de correo, comentarios, etc.
- 6. Cuidar la estética del blog
- 7. Estructurar adecuadamente la información en el blog (clasificación de las entradas, presentación, etc)
- 8. Participar en los cuestionarios dieñados en el blog

### DIARIO DE AULA

Sesiones de 55 minutos. Tres sesiones semanales

## SESIÓN 1

En la primera sesión realicé una explicación teórica sobre las herramientas propias de la web 2.0. Insistí en la facilidad de utilización de la mayor parte de ellas, intuitivas y dinámicas.

A continuación les expliqué qué es un blog, centrándome en los blogs educativos o edublogs. Así mismo les mostré algunos ejemplos:

http://www.apuntesdelengua.com/

http://geoenlaescuela.blogspot.com.es/

http://ciberaulas.blogspot.com.es/

http://www.vidadigital.net/blog/

http://masmates-igv.blogspot.com.es/

A continuación les indiqué los objetivos que pretendía abordar con esta pràctica docente así como los indicadores que iba a tener en cuenta (calidad del contenido publicado, estructura, accesos, diversidad de archivos, interacción con los blogs de sus compañeros, etc)

**Diario de aula. Ester Micó Amigo**

### Objetivos prefijados

 Utilizar técnicas y estrategias diversas para acceder a la información de acuerdo con la fuente y el soporte que se utilice (oral, impreso, audiovisual, digital o multimedia) para publicar información en el blog.

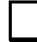

 Mostrar una actitud positiva ante las nuevas tecnologías como una fuente potencial de enriquecimiento.

Procesar y gestionar adecuadamente la información

 Convertir la información en conocimientos propios de la materia de tecnología

Saber trabajar de forma colaborativa

## SESIÓN 2

Comencé la sesión invitándoles a buscar ellos mismos otros blogs educativos pero del área de tecnología en castellano, catalán y en lengua francesa, lengua de trabajo de la sección europea.

Analizamos estructuras, formatos, contenidos etc de otros usuarios de edublogs.

Por último, ellos crearon una cuenta de correo en **www.gmail.com** a través de la cual crearon su blog en **www.blogger.com**.

**Diario de aula. Ester Micó Amigo**

Eligen una plantilla, un título y me mandaron un email con la dirección de su blog.

El único inconveniente que encontraron fue que al crear tantos usuarios al mismo tiempo google les pedía identificación a través de su teléfono móvil.

## SESIÓN 3

En esta sesión nos presentamos en el blog creando su primera entrada o post, Aquí debían explicar en unas pocas líneas que su blog era un blog educativo para el área de tecnología. Eligen una foto para decorar la cabecera principal de su página de inicio. Vemos las posibilidades de tamaño, letra y color de su entrada así como la posibilidad de etiquetar sus entradas posibilitando los posibles comentarios en las próximas sesiones.

Igualmente eligen una foto para publicar en su blog y completan los datos de usuario habituales que se piden en el perfil (centro del "tableau de bord" o panel de control. Datos del perfil. Esta última tarea les cuesta un poco porque no encontraban fácilmente el menú personal pero una vez ubicado lo completan sin ningún problema.

### SESIÓN 4

En esta sesión los alumnos publican nuevas entradas pero esta vez de imagen y audio. Para poder realizar estas actividades entran en flick (crean un nuevo usuario) y

#### **Diario de aula. Ester Micó Amigo**

descargan una imagen a su elección. www .f lickr .com . La guardan en su perfil de usuario y más tarde la adjuntan en la nueva entrada.

Repetimos la actividad pero esta vez con música a traveés del www .goear .com. Eligen una canción en francés, y copian por una parte el código embeed y el url para poder visualizar en el blog la diferencia existente entre los dos tipos de links. Con el embeed queda inserta una radio en el blog y con la url generan un enlace a goear. Esta actividad les cuesta un poco más dado que no están acostumbrados a realizar incrustaciones de código html y muchos de ellos se equivocaban y lo ponían como texto.

### SESIÓN 5

En esta sesión los alumnos crearan diferentes páginas (pestañas) para poder clasificar los bloques temáticos del área. A modo de ejemplo: mécanique, éléctricité, dessin technique, électrinique, projec¡t technique, etc.

En la otra parte de la clase (20 minutos restantes), insertarán un vídeo de www .youtube .com. Para ello entraremos en la página y eligirán un vídeo didáctico de interés que después se llevaran al blog de la misma manera que lo hicieron con el audio. (url y código embeed). Esta actividad les resultó más fácil porque ya la habían experimentado con el audio.

En esta sesión se dedican a sindicar los contenidos que les han parecido interesantes, Por eso entramos en la página de la consejería de educación, del IES, la web del ministerio francés de cultura y crean su propio BROGROLL (conjunto de webs).

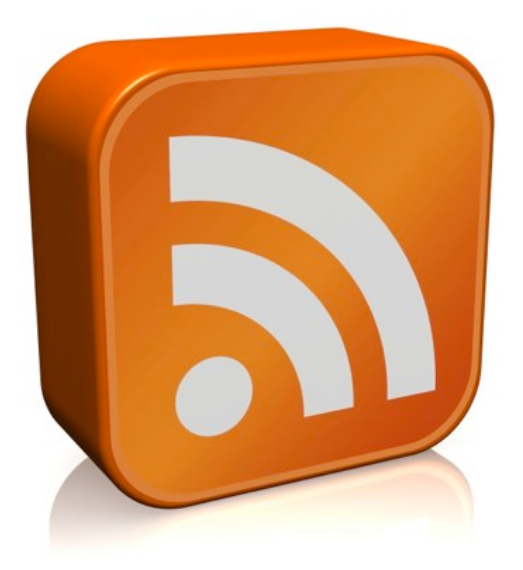

Así mismo, después de explicarles qué es un canal RSS realizarán la insercción en su blog de varios canales informativos como el de www.tv5.org, www.lefigaro.com; www.weib.caib.es, etc.

Se trata de una herramienta muy práctica dado que les permite estar al día en su blog de todos aquellos canales informativos que sean de su interés.

En esta sesión se dedicaron a explorar los elementos de página, es decir los iconos que figuran en las partes laterales del blog y compenetarios a las entradas o post principales.

Integraron iconografías, actualización periódica de noticias, nubes de etiquetas, y algunos gadgets de gifs animados. Los alumnos tuvieron la ocasión de navegar para buscar gadgets libres. Premié la originalidad de los mismos.

## SESIÓN 8

En esta sesión se dedicaron a experimentar la herramienta de comentarios.

Para poder conocer los blogs de sus compañeros proyecté en la pizarra digital todos los blogs y a continuación se agregaron unos a otros como compañeros para poder contactar fácilmente.

Después les sugerí visitar los post de sus compañeros y compañeras para poder opinar sobre las últimas entradas publicadas.

En la sesión que nos acontece se dedicaron a moderar los comentarios de sus compañeros y compañeras.

Les enseñé a configurar la moderación de comentarios para poder activar y desactivar filtros.

Crearon una licencia de protección creative commons para proteger su blog y después revisaron las opciones de privacidad que se posibilitan en la herramienta del blog.

## SESIÓN 10

En esta sesión se dedicaron a estructurar el blog y clasificar correctamente los post que no estaban clasificados.

Crearon nuevas entradas en las páginas (pestañas) y revisaron su diseño para la ulterior presentación de la siguiente sesión.

## SESIÓN 10

Aquí realizaron una coevaluación de todos los bitácoras de sus compañeros (incluyendo el suyo propio) y anañizamos las dificultades que habían tenido así como aquellos puntos que les habían resultado más atractivos.

### INFORME FINAL

Previa valoración, incluyo la secuenciación de sesiones que contemplan los recursos (URL) trabajados.

Sesiones de 55 minutos. Tres sesiones semanales

SESIÓN 1

En la primera sesión realicé una explicación teórica sobre las herramientas propias de la web 2.0. Insistí en la facilidad de utilización de la mayor parte de ellas, intuitivas y dinámicas.

A continuación les expliqué qué es un blog, centrándome en los blogs educativos o edublogs. Así mismo les mostré algunos ejemplos:

http://www.apuntesdelengua.com/

http://geoenlaescuela.blogspot.com.es/

http://ciberaulas.blogspot.com.es/

http://www.vidadigital.net/blog/

http://masmates-igv.blogspot.com.es/

A continuación les indiqué los objetivos que pretendía abordar con esta pràctica docente así como los indicadores que iba a tener en cuenta (calidad del contenido publicado,

estructura, accesos, diversidad de archivos, interacción con los blogs de sus compañeros, etc)

## Objetivos prefijados

- Utilizar técnicas y estrategias diversas para acceder a la información de acuerdo con la fuente y el soporte que se utilice (oral, impreso, audiovisual, digital o multimedia) para publicar información en el blog.
	- Mostrar una actitud positiva ante las nuevas tecnologías como una fuente potencial de enriquecimiento.
	- Procesar y gestionar adecuadamente la información
- Convertir la información en conocimientos propios de la materia de tecnología
	- Saber trabajar de forma colaborativa

### SESIÓN 2

Comencé la sesión invitándoles a buscar ellos mismos otros blogs educativos pero del área de tecnología en castellano, catalán y en lengua francesa, lengua de trabajo de la sección europea.

Analizamos estructuras, formatos, contenidos etc de otros usuarios de edublogs.

Por último, ellos crearon una cuenta de correo en **www.gmail.com** a través de la cual crearon su blog en **www.blogger.com**.

Eligen una plantilla, un título y me mandaron un email con la dirección de su blog.

El único inconveniente que encontraron fue que al crear tantos usuarios al mismo tiempo google les pedía identificación a través de su teléfono móvil.

### SESIÓN 3

En esta sesión nos presentamos en el blog creando su primera entrada o post, Aquí debían explicar en unas pocas líneas que su blog era un blog educativo para el área de tecnología. Eligen una foto para decorar la cabecera principal de su página de inicio. Vemos las posibilidades de tamaño, letra y color de su entrada así como la posibilidad de etiquetar sus entradas posibilitando los posibles comentarios en las próximas sesiones.

Igualmente eligen una foto para publicar en su blog y completan los datos de usuario habituales que se piden en el perfil (centro del "tableau de bord" o panel de control. Datos del perfil. Esta última tarea les cuesta un poco porque no encontraban fácilmente el menú personal pero una vez ubicado lo completan sin ningún problema.

SESIÓN 4

En esta sesión los alumnos publican nuevas entradas pero esta vez de imagen y audio. Para poder realizar estas actividades entran en flick (crean un nuevo usuario) y descargan una imagen a su elección. www .f lickr .com . La guardan en su perfil de usuario y más tarde la adjuntan en la nueva entrada.

Repetimos la actividad pero esta vez con música a traveés del www .goear .com. Eligen una canción en francés, y copian por una parte el código embeed y el url para poder visualizar en el blog la diferencia existente entre los dos tipos de links. Con el embeed queda inserta una radio en el blog y con la url generan un enlace a goear. Esta actividad les cuesta un poco más dado que no están acostumbrados a realizar incrustaciones de código html y muchos de ellos se equivocaban y lo ponían como texto.

### SESIÓN 5

En esta sesión los alumnos crearan diferentes páginas (pestañas) para poder clasificar los bloques temáticos del área. A modo de ejemplo: mécanique, éléctricité, dessin technique, électrinique, projec¡t technique, etc.

En la otra parte de la clase (20 minutos restantes), insertarán un vídeo de www .youtube .com. Para ello entraremos en la página y eligirán un vídeo didáctico de interés que después se llevaran al blog de la misma manera que lo hicieron con el audio. (url y código embeed). Esta

actividad les resultó más fácil porque ya la habían experimentado con el audio.

En esta sesión se dedican a sindicar los contenidos que les han parecido interesantes, Por eso entramos en la página de la consejería de educación, del IES, la web del ministerio francés de cultura y crean su propio BROGROLL (conjunto de webs).

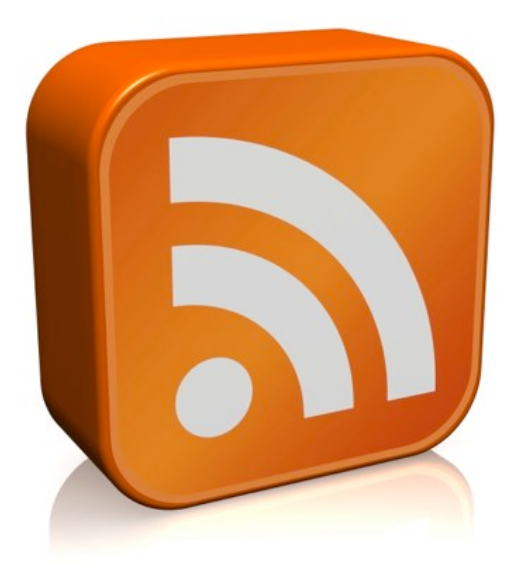

Así mismo, después de explicarles qué es un canal RSS realizarán la insercción en su blog de varios canales informativos como el de www.tv5.org, www.lefigaro.com; www.weib.caib.es, etc.

Se trata de una herramienta muy práctica dado que les permite estar al día en su blog de todos aquellos canales informativos que sean de su interés.

En esta sesión se dedicaron a explorar los elementos de página, es decir los iconos que figuran en las partes laterales del blog y compenetarios a las entradas o post principales.

Integraron iconografías, actualización periódica de noticias, nubes de etiquetas, y algunos gadgets de gifs animados. Los alumnos tuvieron la ocasión de navegar para buscar gadgets libres. Premié la originalidad de los mismos.

## SESIÓN 8

En esta sesión se dedicaron a experimentar la herramienta de comentarios.

Para poder conocer los blogs de sus compañeros proyecté en la pizarra digital todos los blogs y a continuación se agregaron unos a otros como compañeros para poder contactar fácilmente.

Después les sugerí visitar los post de sus compañeros y compañeras para poder opinar sobre las últimas entradas publicadas.

En la sesión que nos acontece se dedicaron a moderar los comentarios de sus compañeros y compañeras.

Les enseñé a configurar la moderación de comentarios para poder activar y desactivar filtros.

Crearon una licencia de protección creative commons para proteger su blog y después revisaron las opciones de privacidad que se posibilitan en la herramienta del blog.

## SESIÓN 10

En esta sesión se dedicaron a estructurar el blog y clasificar correctamente los post que no estaban clasificados.

Crearon nuevas entradas en las páginas (pestañas) y revisaron su diseño para la ulterior presentación de la siguiente sesión.

## SESIÓN 10

Aquí realizaron una coevaluación de todos los bitácoras de sus compañeros (incluyendo el suyo propio) y anañizamos las dificultades que habían tenido así como aquellos puntos que les habían resultado más atractivos.

### VALORACIÓN

Teniendo en cuenta la experiencia detallada en el diario de aula he de confirmar que la experiencia ha resultado muy positiva. Los alumnos y alumnas han participado en dicha experimentación muy motivados y siguiendo al pie de la letra todas las aclaraciones. Lo que les ha costado un poco más ha sido la inserción de códigos "embeed" o de inserción de algunos gadgets en el blog así como la moderación de comentarios ya que han de ser objetivos y seleccionar la información relevante. Algunas veces también olvidaban clasificar las entradas o post que publican clasificándola con etiquetas.

Algunas capturas de ejemplo;

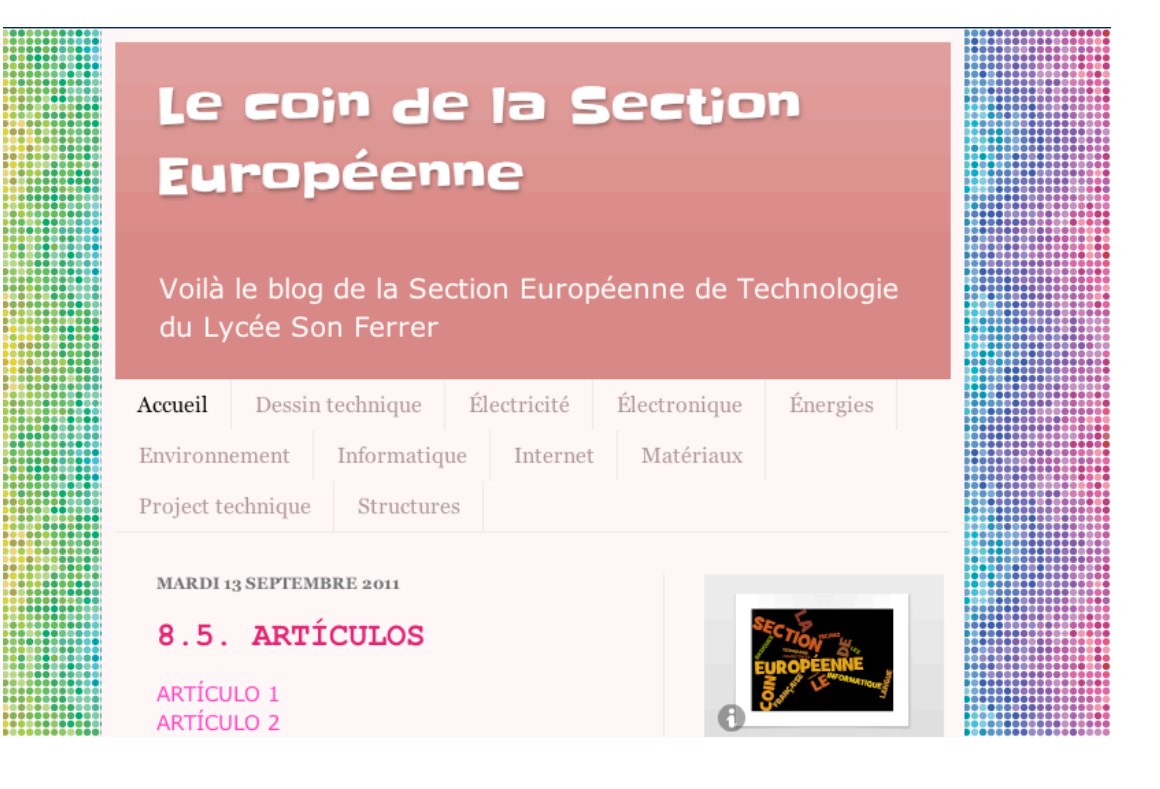

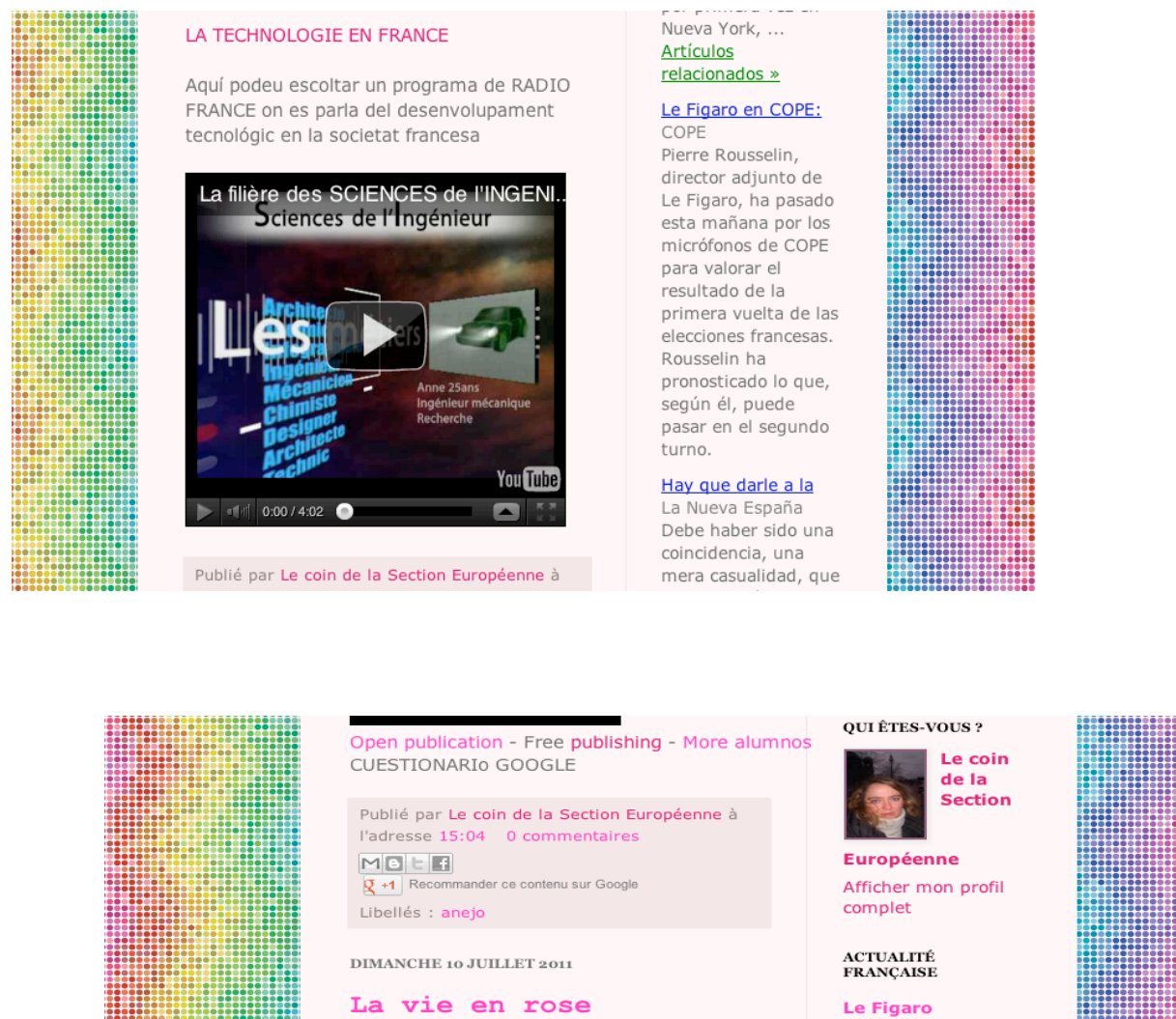

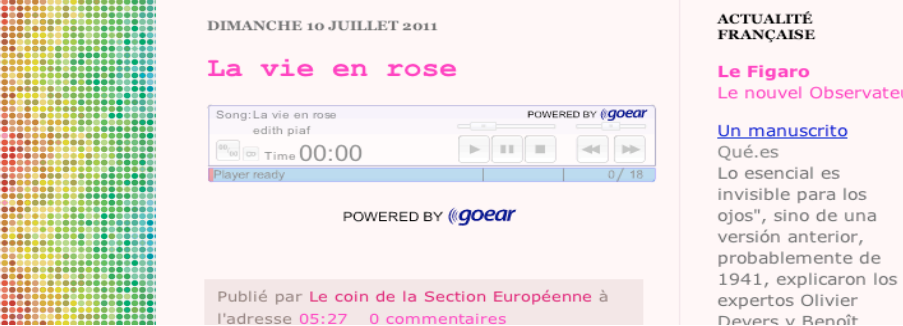

Además el hecho de pertenecer a un grupo de secciones europeas fue un factor importante a tener en cuenta porque la competencia lingüística y así como la social y ciudadana se puso en relieve, siempre en el contexto de la competencia digital con desarrollo de las dimensiones principales de búsqueda y selección de la información así como interacción y la colaboración.

Así mismo, los alumnos reflejaban en su cuestionario que pese a no dedicarle muchas horas al estudio diario si que estan en contacto con las nuevas tecnologías a diario. Incluso con los smart phone (más que con los portátiles y PC). Afirman que el aprendiaje con las TIC les resulta muy atractivo y fácil y casi todos disponen de Internet en casa. Por esta razón considero que la formación de nuestros alumnos y alumnas debería ir encaminada al trabajo con las TIC que en el contexto educativo apela al concepto de las TAC, Tecnologías del Aprendizaje y el Conocimiento.

Ester Micó